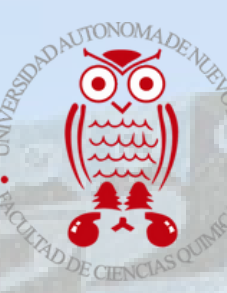

Universidad Autónoma de Nuevo León **Facultad de Ciencias Químicas**

 $AB = AB$ 

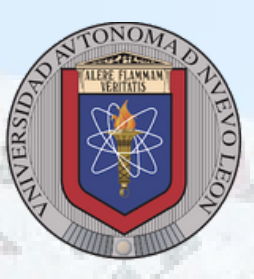

# SERVICIO SOCIAL (alumnos)

Requisitos: Haber cursado el 70% de los créditos Registro de SIASE

# Período 01 junio 2024 al 30 de noviembre 2024

[PROCEDIMIENTO](#page-1-0) [DE](#page-1-0) [INSCRIPCIÓN](#page-1-0)

[INSTRUCCIONES](#page-2-0) [PARA](#page-2-0) EL [REGISTRO](#page-2-0) DE [SERVICIO](#page-2-0) SOCIAL

# [PREGUNTAS](#page-3-0) [FRECUENTES](#page-3-0)

# ¡AVISO IMPORTANTE!

**Alumnos que harán el servicio social en una empresa privada deberán tramitar convenio y póliza a partir del 09 de mayo.** *LA FECHA LÍMITE PARA ENTREGAR EN FCQ ÉSTA PAPELERÍA ES EL 29 DE MAYO*

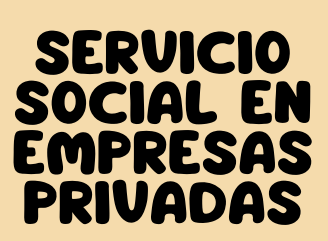

# <span id="page-1-0"></span>Procedimiento de inscripción

HACER EL REGISTRO DEL SERVICIO SOCIAL

## 01 DE FEBRERO - 27 DE MARZO DE 2024

**Se recomienda hacerlo durante febrero (Seguir las instrucciones para el registro); observe que después de hacer el Registro en SIASE es obligatorio entregar la Hoja de registro que imprimió desde SIASE en la coordinación de servicio FCQ en el edificio de la H segundo Piso**

# 22 - 26 DE ABRIL DE 2024

ASISTIR A JUNTA INFORMATIVA

**La asistencia a la Junta es** OBLIGATORIA**. El día exacto se informará posteriormente, estar al pendiente.**

# 18 - 24 DE ABRIL 2024

CONSULTAR PLAZAS AUTORIZADAS

### **Escanea o da click al código QR para ver el video correspondiente a la consulta de plazas autorizadas**

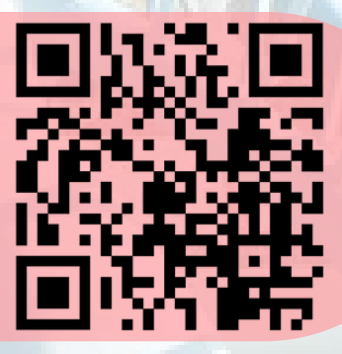

**By The Complete Street** 

TOMAR PLAZA DEL SERVICIO SOCIAL

## 07 - 08 DE MAYO 2024

**El día exacto se informará posteriormente, favor de estar al pendiente.**

**Escanea o da click al código QR para ver el video correspondiente a la toma de plaza**

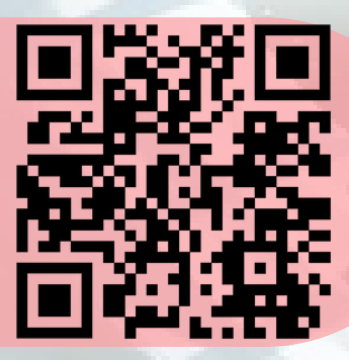

ASISTIR A ENTREVISTA DE PLAZA ELEGIDA //CONFIRMAR PLAZA EN SIASE // ENTREGAR BOLETA DE PRESENTACIÓN

# 09 - 14 DE MAYO 2024

**La fecha límite para entregar la Boleta de Presentación, con firma** (tinta azul) **y sello del Responsable de la Plaza elegida, es el 14 mayo.**

# <span id="page-2-0"></span>Instrucciones para el registro del servicio social

# MUY IMPORTANTE REALIZAR LOS 5 PASOS

**Entrar a página de la UANL. Entrar al SIASE PASO 1 con su usuario <sup>y</sup> contraseña.**

#### **PASO 2 Buscar en columna izquierda** "Registro Servicio Social" **y dar clic.**

# **PASO 3**

**Sí sus datos son correctos, dar aceptar e imprimir "Hoja de Registro". Si no lo son corregir en "Datos Personales" y luego imprimir boleta. El correo no se puede cambiar en el sistema, por lo que debe escribirlo a mano en la Hoja de Registro.**

#### **PASO 4 Firmar "Boleta de Registro" en** tinta azul

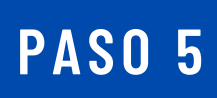

**Debe de entregar la Boleta de registro que imprimió desde SIASE en la coordinación de Servicio social de FCQ (edificio de la H 2°piso)**

# Preguntas frecuentes

<span id="page-3-0"></span>**¿Cómo sé si tengo los créditos suficientes ya que me faltan algunas materias de 6° y/o 7° semestre pero ya inscribí otras de 8° y/o 9° semestre?**

En estos casos la recomendación es intentar el proceso de Registro en SIASE. Si sale la leyenda **"Alumno no apto para servicio social"** significa que no completas los créditos suficientes para hacer servicio social.

Pero si el sistema permite el Registro puedes continuar con el proceso.

**¿Cuáles son las Plazas en las que puedo hacer Servicio Social?**

En la semana del 18 al 24 de Abril podrás consultar en SIASE las plazas **autorizadas** para hacer servicio social *(no todas las plazas que se solicitan son autorizadas)***.**

### **¿Qué pasa si dejo una materia para 3° oportunidad?**

Puedes continuar con el Servicio Social **si el número de créditos te lo permite** ya que las materias en 3° oportunidad **tienen prioridad** en el momento de la inscripción.

## **¿Puedo "dar de baja el Servicio Social para hacer Prácticas Profesionales?**

No, no está permitido. Una vez que el alumno es aceptado en una plaza de Servicio Social **no puede cambiar** a Prácticas Profesionales

### **¿Debo conseguir una plaza de servicio social?**

**No es necesario** que busques una plaza para hacer tu servicio social, cada semestre se ofrecen suficientes plazas públicas *(no empresas privadas)* para todos los alumnos Registrados.

## **¿Puedo "separar" una plaza para hacer Servicio Social con un maestro o en una dependencia pública?**

No se deben **"separar"** plazas para hacer Servicio Social. El día de la toma de plaza todas están disponibles y cualquier estudiante podrá seleccionar la de su interés.

## **Ya terminé mi carrera, solo me falta el servicio social, ¿qué debo hacer?**

Debe seguir exactamente el mismo procedimiento que todos.

**Importante:** Si su Plan de estudios es 2006 o 2012 debe pagar el semestre en el que hará servicio social ya que es una materia.

## **¿Puedo realizar simultáneamente servicio social y prácticas profesionales Curriculares?**

**No,** no está permitido.

# Acerca del Servicio Social en Empresas Privadas

## <span id="page-4-0"></span>1. ¿Qué requisitos debe cumplir una empresa privada para tener alumnos de servicio social?

**Los requisitos se detallan en el Folleto Informativo para Dependencias. Favor de solicitarlo en la Coordinación de Servicio Social y entregarlo en la empresa. Importante: debe otorgarle al estudiante una beca de mínimo \$7,568**

### 2. Deseo realizar el servicio social en una empresa privada, ¿qué debo hacer?

**Buscar la empresa que te interesa y preguntar si puedes realizar ahí el servicio social. Entregarles el Folleto Informativo para Dependencias haciendo hincapié en que deben Registrar un Programa de Servicio Social en SIASE y deben hacer llegar dichos formatos en las ventanillas 5 y 6 en un horario de 8:00 - 14:00 horas o al correo: servicio.social@uanl.mx antes del 27 de marzo del presente año, en caso contrario, no nos sería posible apoyar su solicitud. SI NO REGISTRAN EL PROGRAMA O NO LO ENTREGAN EN RECTORÍA LA PLAZA NO SE ABRE.**

### 3. ¿Me pueden dar el "formato" para Registrar un Programa de servicio social?

**No existe un "formato" para hacer el Registro de Programa. Dicho Registro lo elabora en SIASE la empresa. Debes indicarles que se comuniquen al correo serviciosocial.fcq@uanl.mx si necesitan apoyo.**

### 4. ¿Cómo puedo "dar de alta" a una empresa?

**El alumno no da de alta a la empresa, sino que la empresa da de alta la plaza de servicio social mediante el Registro de Programa de Servicio Social. Para Registrar un Programa la empresa necesita un usuario y contraseña que se tramita en la Dirección de Servicio Social de preferencia a más tardar el 15 de Marzo (con paola.espinol@uanl.mx 8183294000, ext. 5142 o 5152). Ni el Registro de Programa ni el trámite de usuario y contraseña los puede hacer el alumno, debe hacerlo la empresa.**

5. Yo conseguí una plaza de servicio social en una empresa privada, ¿tengo que realizar la Toma de Plaza?

**Si. Todos los alumnos deben realizar el mismo procedimiento de Registro, Asistencia a Junta obligatoria, Toma de Plaza, …etc.**

## NO PUEDE REALIZAR EL SERVICIO SOCIAL EN LA MISMA EMPRESA QUE ES EMPLEADO NI EN UNA EMPRESA DE SU FAMILIA

**COORDINACIÓN DE SERVICIO SOCIAL**

- **81 8329 4000 Ext. 6323**
- **serviciosocial.fcq@uanl.mx**
- **Código TEAMS: 396jbtm**

¡Recuerde que es importante seguir las indicaciones para su registro exitoso!